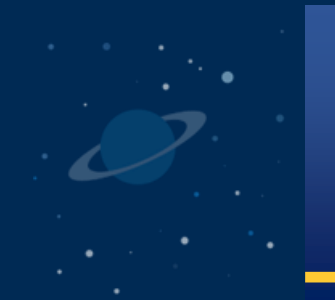

## **Office Hours May 2, 2024**

**Smarter Balanced Assessments** 

**Next Generation Science Standards (NGSS)**

**Connecticut Alternate Assessment System**

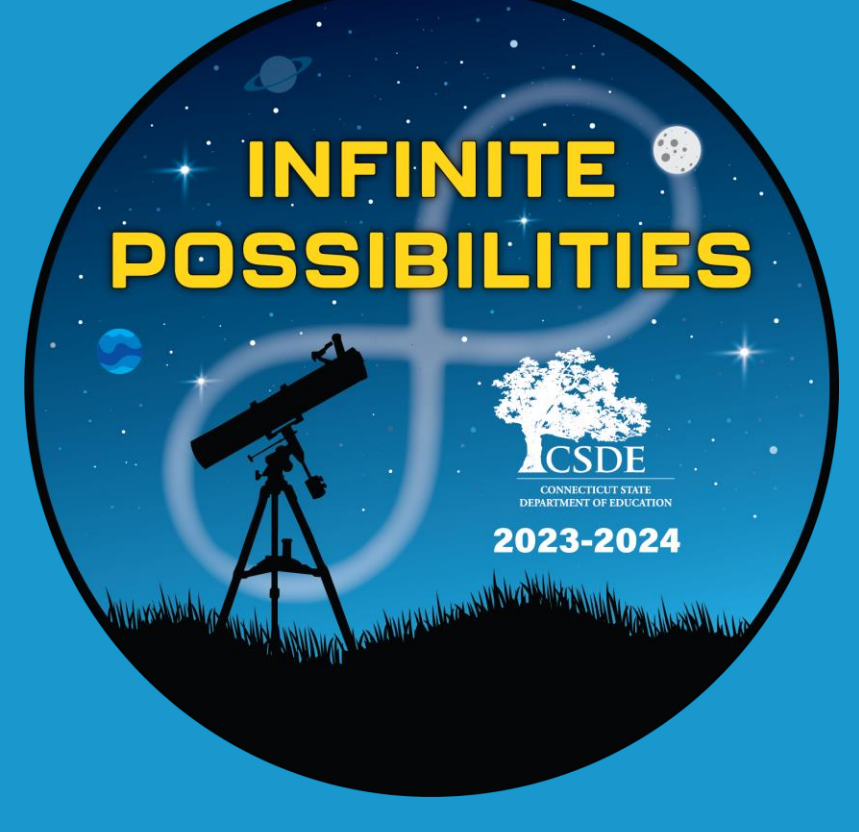

**Connecticut State Department of Education**

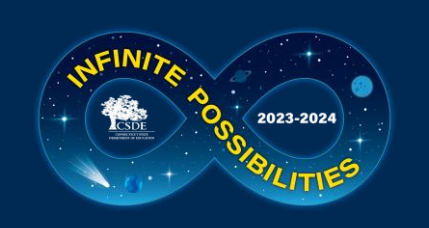

#### **Cambium Assessment Project Team**

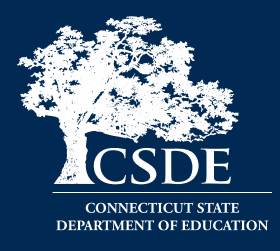

Jen Chou, Program Director jennifer.chou@cambiumassessment.com

Marie Musumeci, Program Coordinator [marie.musumeci@cambiumassessment.com](mailto:marie.musumeci@cambiumassessment.com)

Christine Jung, Project Assistant [christine.jung@cambiumassessment.com](mailto:christine.jung@cambiumassessment.com)

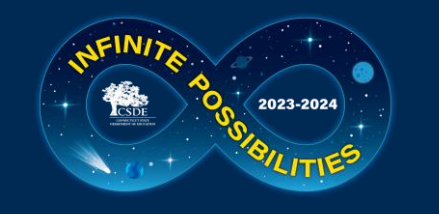

### **CSDE Assessment Team**

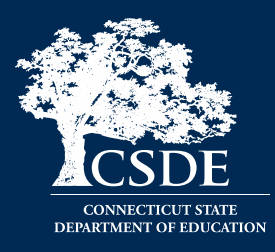

**Abe Krisst, Bureau Chief Student Assessment [abe.krisst@ct.gov](mailto:abe.Krisst@ct.gov) (860) 713-6894 [ctstudentassessment@ct.gov](mailto:ctstudentassessment@ct.gov)**

**Special Populations Accessibility & Accommodations**

**Deirdre Ducharme [deirdre.ducharme@ct.gov](mailto:Deirdre.Ducharme@ct.gov) (860) 713-6859**

**Katie Seifert [Katherine.Seifert@ct.gov](mailto:Katherine.Seifert@ct.gov) (860) 713-6722**

**Kim Johnson, Education Support Specialist [kimberly.johnson@ct.gov](mailto:kimberly.johnson@ct.gov) (860) 713-6855**

**Cristi Alberino, Education Consultant [cristi.alberino@ct.gov](mailto:cristi.alberino@ct.gov) (860) 713-6862**

**Jeff Greig, Education Consultant [jeff.greig@ct.gov](mailto:jeff.greig@ct.gov) (860) 713-6854**

**Michele Rosado, Education Consultant [michelle.rosado@ct.gov](mailto:michelle.rosado@ct.gov) 860-713-6748**

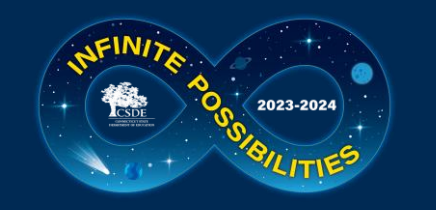

## **Who Do I Contact?**

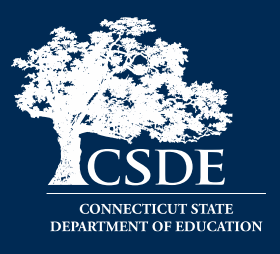

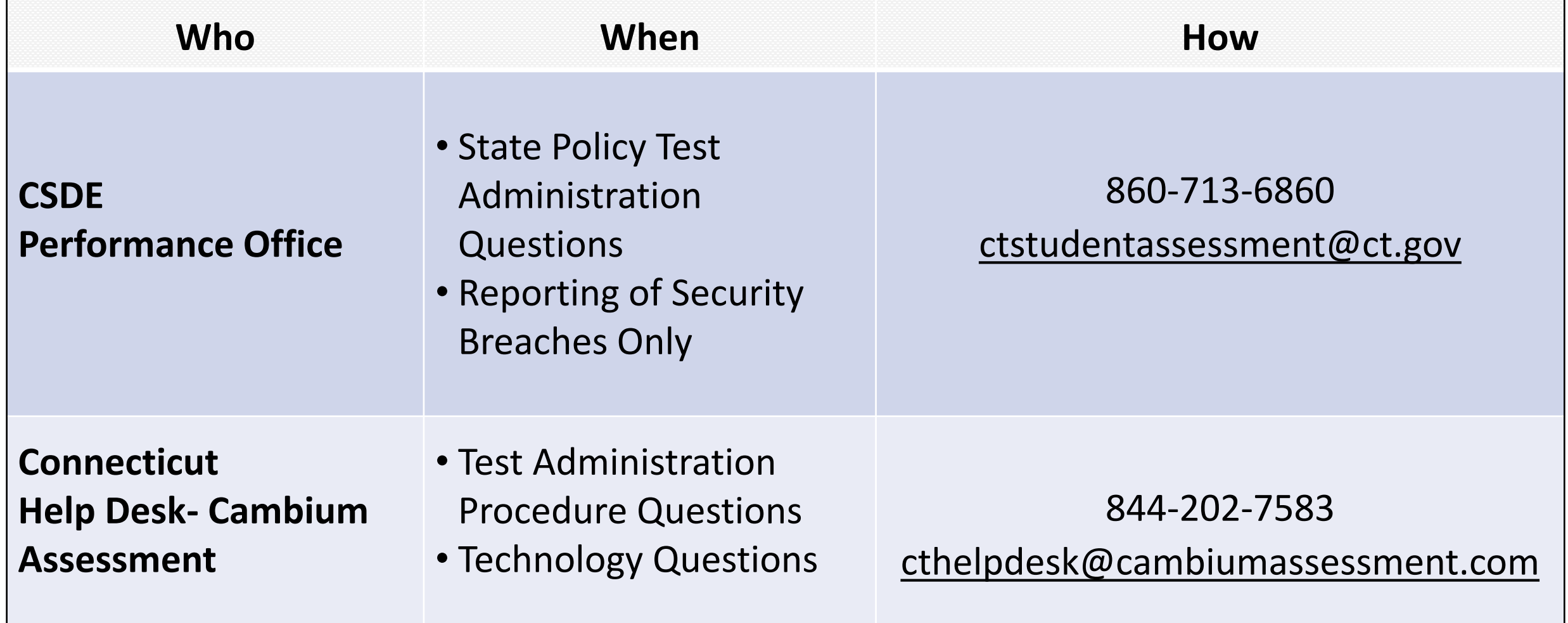

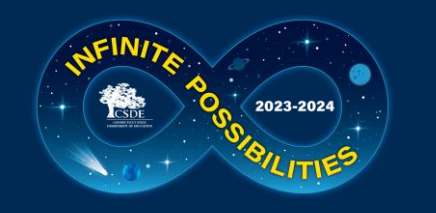

## **Testing Numbers as of 5/1/24**

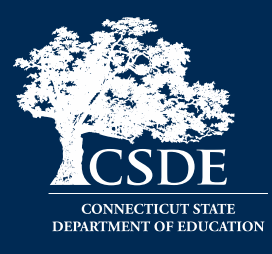

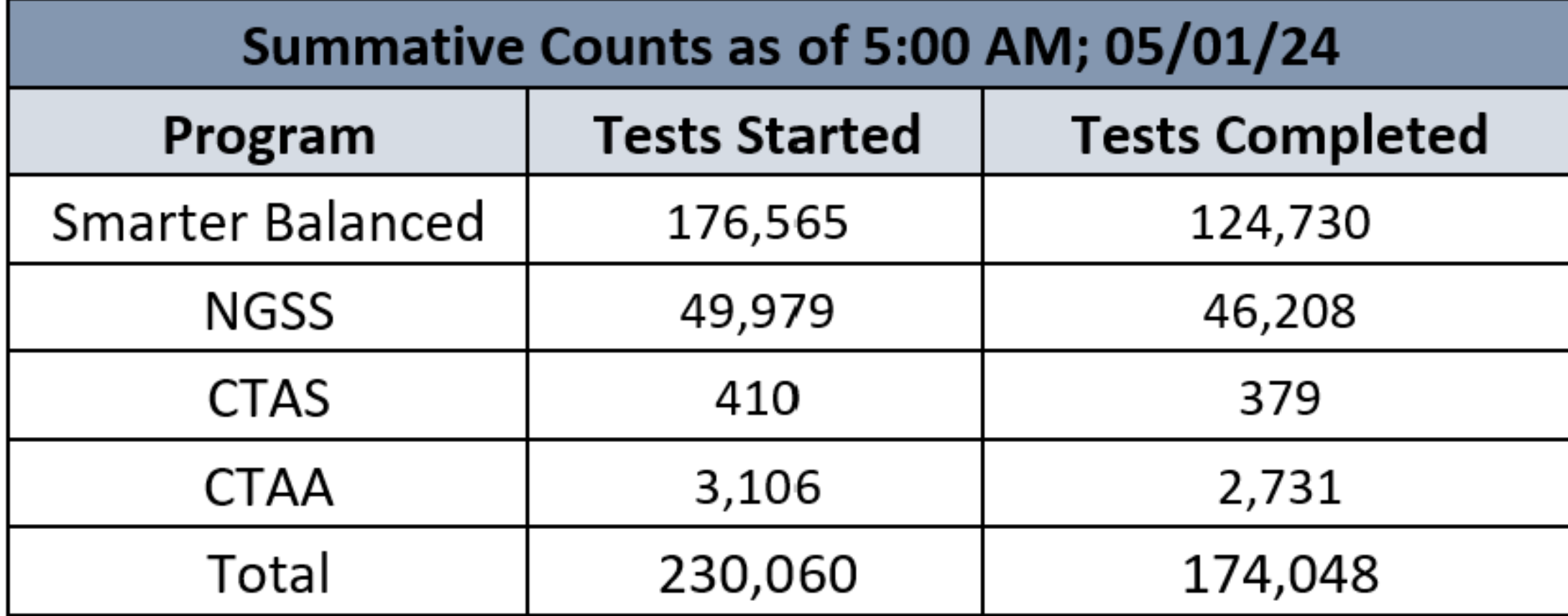

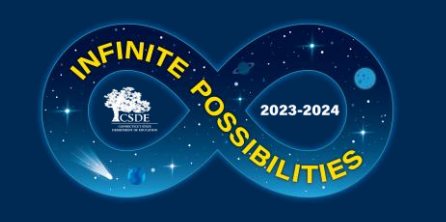

### **2024 LAS Results**

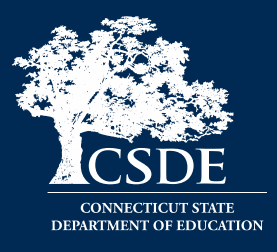

- The 2024 Form E LAS Links results are now final in [DRC's INSIGHT](https://gcc02.safelinks.protection.outlook.com/?url=https%3A%2F%2Fwww.drcedirect.com%2Fall%2Feca-portal-v2-ui%2F%23%2Flogin%2FLL&data=05%7C02%7CAbe.Krisst%40ct.gov%7Cdc292dd8d09a4df9cf5a08dc686c25af%7C118b7cfaa3dd48b9b02631ff69bb738b%7C0%7C0%7C638500060898127307%7CUnknown%7CTWFpbGZsb3d8eyJWIjoiMC4wLjAwMDAiLCJQIjoiV2luMzIiLCJBTiI6Ik1haWwiLCJXVCI6Mn0%3D%7C0%7C%7C%7C&sdata=4EdmXTK89qriTUwZpXWgoYrKTvDpndqio%2BvR%2FQqrbG0%3D&reserved=0) secure portal.
- To receive a refresher on how to generate and interpret reports, review the [Online Post-Test Activities training](https://gcc02.safelinks.protection.outlook.com/?url=https%3A%2F%2Flaslinks.com%2FPDFs%2FLAS_Links_Post-Test_Activities.pdf&data=05%7C02%7CAbe.Krisst%40ct.gov%7Cdc292dd8d09a4df9cf5a08dc686c25af%7C118b7cfaa3dd48b9b02631ff69bb738b%7C0%7C0%7C638500060898137130%7CUnknown%7CTWFpbGZsb3d8eyJWIjoiMC4wLjAwMDAiLCJQIjoiV2luMzIiLCJBTiI6Ik1haWwiLCJXVCI6Mn0%3D%7C0%7C%7C%7C&sdata=X5yowoko06s7L11B%2Ffwp9BD6mYe0sCD9JBsnF%2FfvT8M%3D&reserved=0) and/or [video](https://gcc02.safelinks.protection.outlook.com/?url=https%3A%2F%2Fwww.brainshark.com%2Fdrc%2Fvu%3Fpi%3DzHjz18xXuMzJECIz0&data=05%7C02%7CAbe.Krisst%40ct.gov%7Cdc292dd8d09a4df9cf5a08dc686c25af%7C118b7cfaa3dd48b9b02631ff69bb738b%7C0%7C0%7C638500060898144215%7CUnknown%7CTWFpbGZsb3d8eyJWIjoiMC4wLjAwMDAiLCJQIjoiV2luMzIiLCJBTiI6Ik1haWwiLCJXVCI6Mn0%3D%7C0%7C%7C%7C&sdata=KpKtdN%2BywceU3s8CjzFjfBh9PAREmpI7J246FUOwBr4%3D&reserved=0). If users would like more details on Interactive Reports, the [DRC Interactive Reports Training](https://gcc02.safelinks.protection.outlook.com/?url=https%3A%2F%2Flaslinks.com%2FPDFs%2FGenerating_Interpreting_and_Examining_LAS_Links_IR_Reports.pdf&data=05%7C02%7CAbe.Krisst%40ct.gov%7Cdc292dd8d09a4df9cf5a08dc686c25af%7C118b7cfaa3dd48b9b02631ff69bb738b%7C0%7C0%7C638500060898150021%7CUnknown%7CTWFpbGZsb3d8eyJWIjoiMC4wLjAwMDAiLCJQIjoiV2luMzIiLCJBTiI6Ik1haWwiLCJXVCI6Mn0%3D%7C0%7C%7C%7C&sdata=5AnkaQ%2FP2S9v868BUisQRJRrFeP5tR2grOn5FzHr8NY%3D&reserved=0)  [Presentation](https://gcc02.safelinks.protection.outlook.com/?url=https%3A%2F%2Flaslinks.com%2FPDFs%2FGenerating_Interpreting_and_Examining_LAS_Links_IR_Reports.pdf&data=05%7C02%7CAbe.Krisst%40ct.gov%7Cdc292dd8d09a4df9cf5a08dc686c25af%7C118b7cfaa3dd48b9b02631ff69bb738b%7C0%7C0%7C638500060898150021%7CUnknown%7CTWFpbGZsb3d8eyJWIjoiMC4wLjAwMDAiLCJQIjoiV2luMzIiLCJBTiI6Ik1haWwiLCJXVCI6Mn0%3D%7C0%7C%7C%7C&sdata=5AnkaQ%2FP2S9v868BUisQRJRrFeP5tR2grOn5FzHr8NY%3D&reserved=0) and [LAS Links Guide to Interactive Reporting](https://gcc02.safelinks.protection.outlook.com/?url=https%3A%2F%2Flaslinks.com%2FPDFs%2FLAS_Links_Interactive_Reports.pdf&data=05%7C02%7CAbe.Krisst%40ct.gov%7Cdc292dd8d09a4df9cf5a08dc686c25af%7C118b7cfaa3dd48b9b02631ff69bb738b%7C0%7C0%7C638500060898155555%7CUnknown%7CTWFpbGZsb3d8eyJWIjoiMC4wLjAwMDAiLCJQIjoiV2luMzIiLCJBTiI6Ik1haWwiLCJXVCI6Mn0%3D%7C0%7C%7C%7C&sdata=7AS8stdXvugVa6rRn2h0fa1NIsm0b%2FGfjCNF%2F2SYDyk%3D&reserved=0) go into more depth.
- A complete district level PDF of Individual Student Reports was created in English and Spanish for easy local printing. Instructions on how to find these reports are available on page 18 of the [Online Post-Test Activities training](https://gcc02.safelinks.protection.outlook.com/?url=https%3A%2F%2Flaslinks.com%2FPDFs%2FLAS_Links_Post-Test_Activities.pdf&data=05%7C02%7CAbe.Krisst%40ct.gov%7Cdc292dd8d09a4df9cf5a08dc686c25af%7C118b7cfaa3dd48b9b02631ff69bb738b%7C0%7C0%7C638500060898160911%7CUnknown%7CTWFpbGZsb3d8eyJWIjoiMC4wLjAwMDAiLCJQIjoiV2luMzIiLCJBTiI6Ik1haWwiLCJXVCI6Mn0%3D%7C0%7C%7C%7C&sdata=X1s5c9JsvLbWWFtROOgQOrG9kQGOIQuYbVS9for%2FFgw%3D&reserved=0).

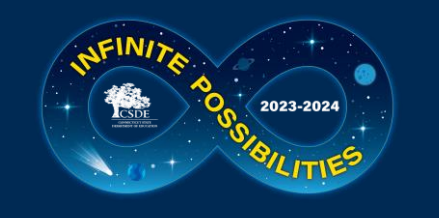

## **Prefetched Items**

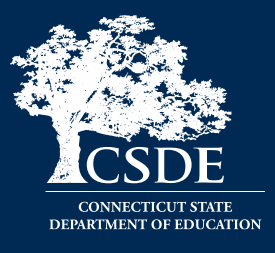

- We have received questions about the "triangle" indicator below.
- If a test is paused, students will be able to still return to these items.
- This has been the process for many years.

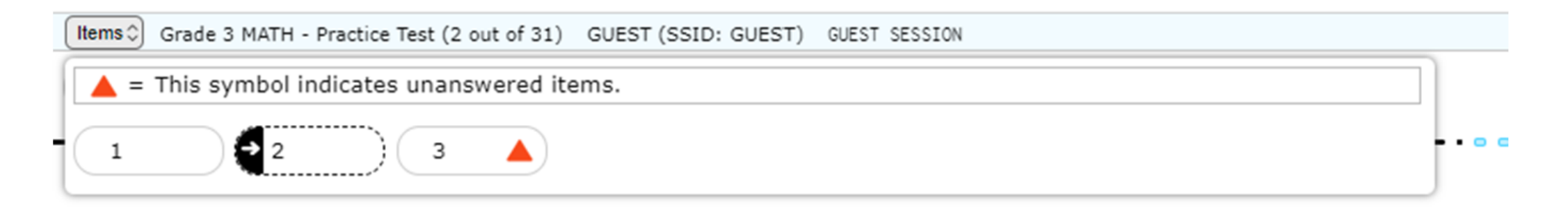

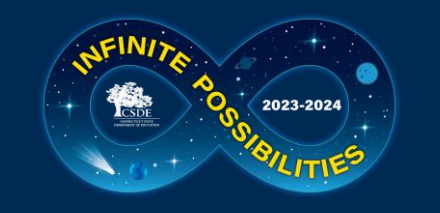

## **PSIS Reminders**

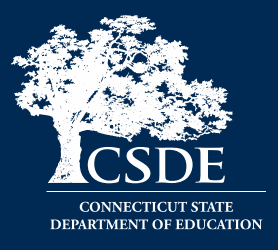

The Public School Information System (PSIS) drives information about students in TIDE.

- The PSIS Testing Demographics for SPED, FRL, EL, Military Family, and Homeless values were loaded in November 2023.
- The values for Recently Arrived EL and Section 504 were not pulled from Freeze Zero. These must be set in the PSIS Registration Module.
- Student demographic values will be saved, and the fields locked in PSIS on May 31, 2024. All changes to a student's status at the time of testing must be made by May 31, 2024.
- Student's grade in PSIS is that grade in which the test is given.
- **Accommodations are available only to students recorded in PSIS as Special Education or Section 504.**

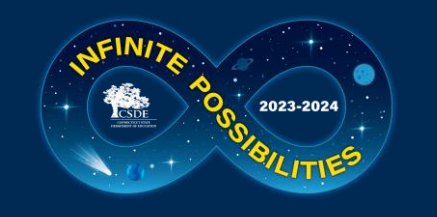

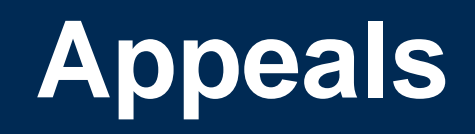

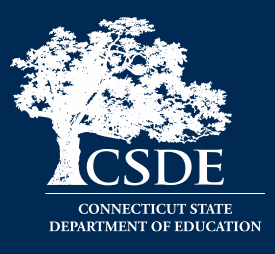

- Page 56 in the [TIDE User Guide](https://ct.portal.cambiumast.com/-/media/project/client-portals/connecticut/pdf/2019/tide-user-guide.pdf) explains the appeals process.
	- $\circ$  If a test is paused and needs to be reopened, the appeal is for a Grace Period Extension.
	- $\circ$  If a test is submitted and needs to be reopened, the appeal is for a Reopen Test.
- Appeal requests cannot be processed if the student is in the test at the time the appeal is being approved.
- If you have any questions about a situation that may or may not be an appeal, email [Cristi.Alberino@ct.gov](mailto:Cristi.Alberino@ct.gov) or call 860-713-6862.

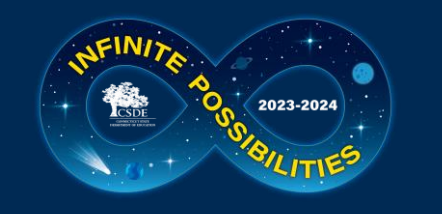

## **Participation Reminders**

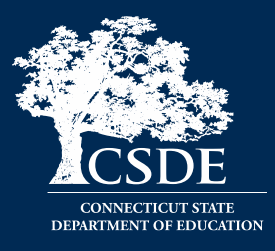

Participation expectations for Smarter Balanced, NGSS, and Connecticut SAT School Day include testing all students:

- Enrolled in the Public School Information System (PSIS) in Grades 3-8 and 11.
- Enrolled in PSIS attending Approved Private Special Education Programs (APSEPs).
- Enrolled in PSIS who are being educated in out-of-state facilities, in-state facilities, and non–approved facilities.

Refer to the [Students in PSIS Who Attend Out-of-State and In-State Non-](https://ct.portal.cambiumast.com/resources/guides/testing-students-in-psis-who-attend-out-of-state-and-non-approved-facilities)[Approved Facilities](https://ct.portal.cambiumast.com/resources/guides/testing-students-in-psis-who-attend-out-of-state-and-non-approved-facilities) brochure.

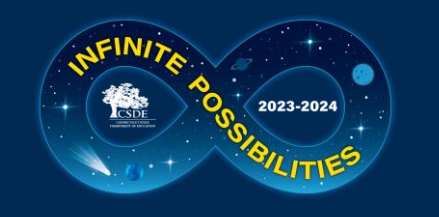

## **Tracking Completion**

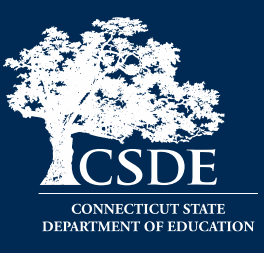

- Completion Reports
- Plan and Manage Testing
- Test Session Status Report
- Participation Search by SSID
- Test Completion Rate

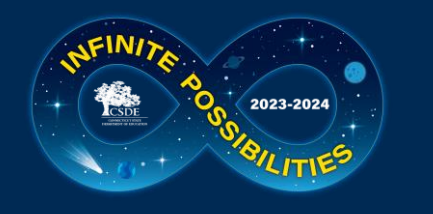

## **Monitoring Test Completion**

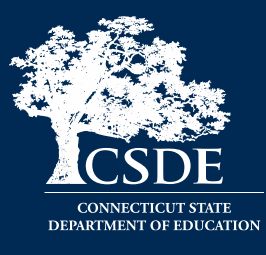

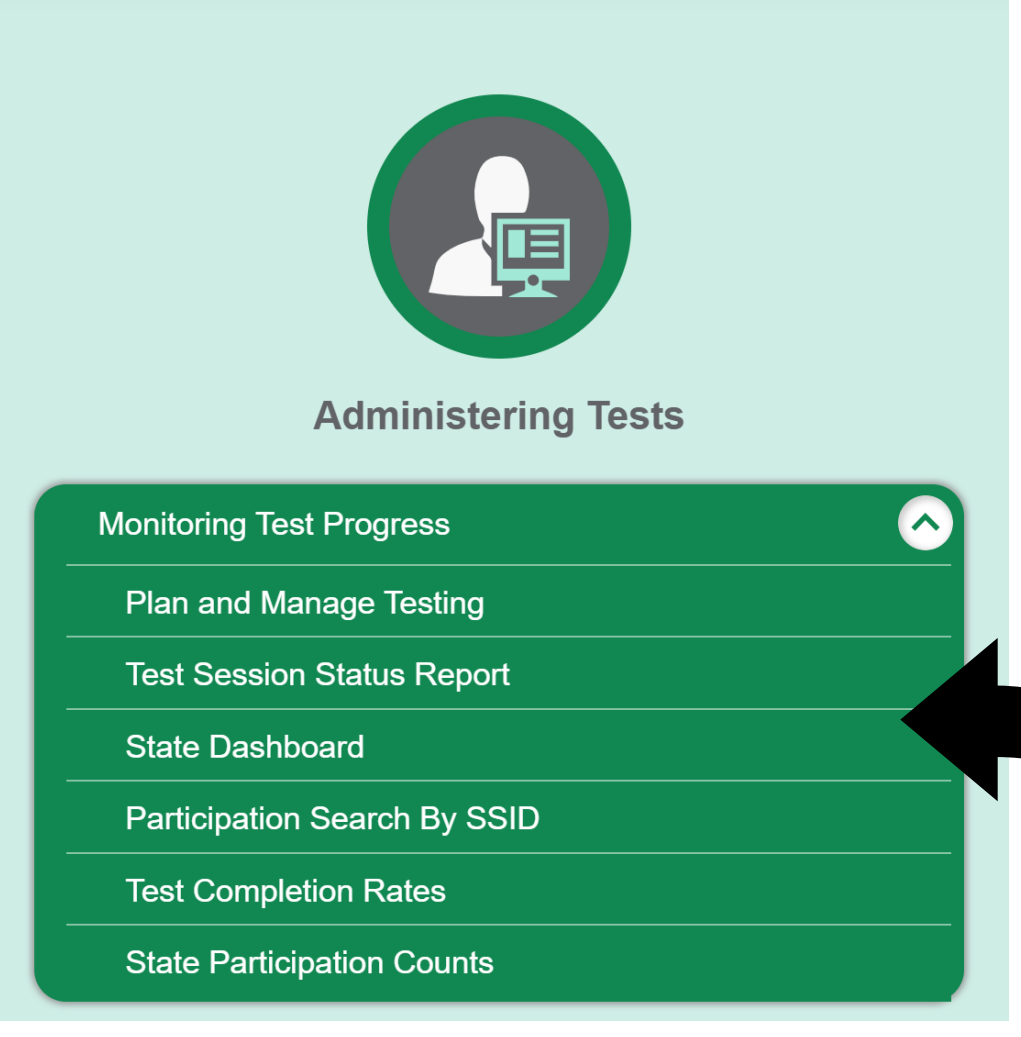

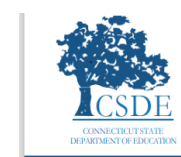

**Connecticut Comprehensive Assessment Program** 

#### **MONITORING TEST PROGRESS**

#### **TEST STATUS CODE REPORT AND TEST COMPLETION RATES**

This document provides instructions for generating Test Status Code Reports and Test Completion Rates in the Test Information Distribution Engine (TIDE). Either report may be used by school- and district-level users to monitor test progress for the following assessments in the Connecticut Comprehensive Assessment Program: Smarter Balanced Summative Assessments, Smarter Balanced Interim Assessments (IABs and ICAs), Next Generation Science Standards (NGSS) Summative Assessments, NGSS Interim Assessments, Connecticut Alternate Assessment (CTAA), Connecticut Alternate Science (CTAS) Assessment, and the Connecticut Alternate Assessment of English Language Proficiency (CAAELP). Each type of report is explained in the pages that follow. The following chart outlines the user roles associated with various permissions to access each type of report in TIDE:

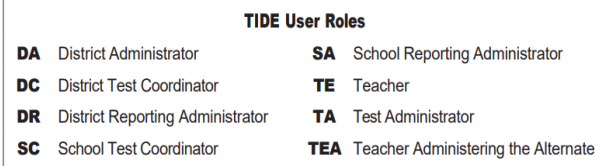

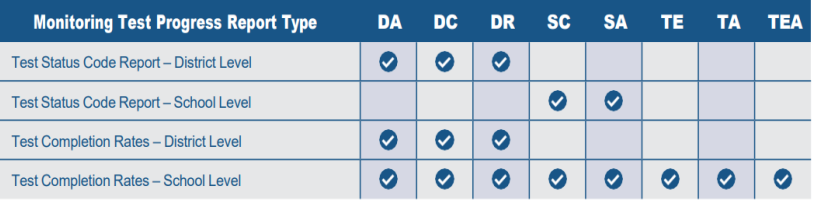

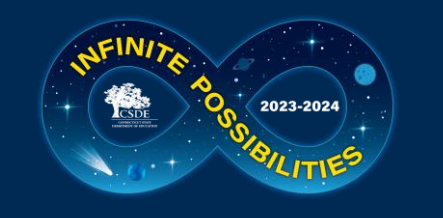

## **Test Status Code Report**

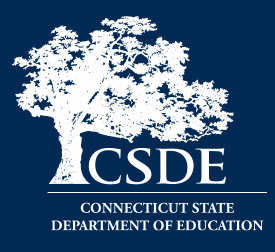

- Specific report used to view each student's test status and all special codes to explain a student's non-participation in a test.
- Displays all test statuses for each test for which each student in a district/school is eligible.
- May be generated at the district level or at the school level, depending on your user role.
- Report should be generated for each test to obtain an accurate picture reflecting the testing status of all students for all tests in the school or district.

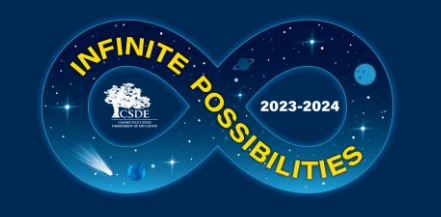

## **Test Completion Rates**

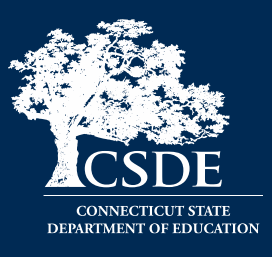

- High-level reports used to summarize the number and percentage of students who have started or completed a test.
- May be generated at the district or school level, depending on your user role.
- All students in the specified school or district will be included in this report.
- Report should be generated for each test to obtain an accurate picture that reflects the testing status of all students for all tests in the school or district.
- Users will be able to view test completion data by combo tests (e.g., completion of both the Math CAT and Math PT).

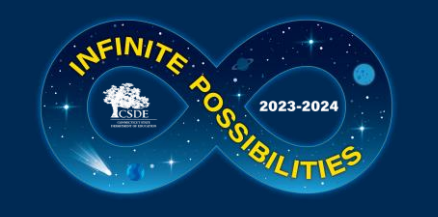

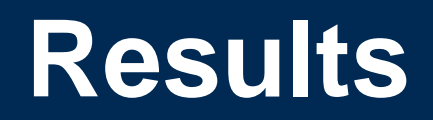

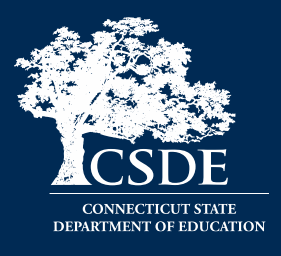

- All results (NGSS, Smarter, CTAS, CTAA and CAAELP) will be posted by mid-June.
- CSDE will likely be providing results taken earlier in the window on a "rolling release" in the [Centralized Reporting](https://ct.reporting.cambiumast.com/) System (CRS).
- This will be dependent on the quality control process. The tentative date is set for Mid-May.

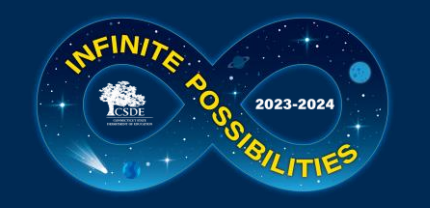

## **CT-SEDS and TIDE**

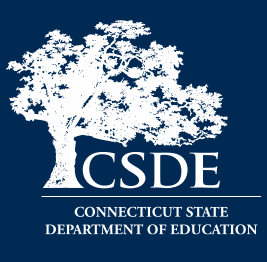

If you notice accommodations are not populating from CT-SEDS to TIDE, check the following:

- Verify the plan has been finalized and implemented(begin date) in CT-SEDS.
- Ensure that the implemented plan covers the current grade of enrollment.
- Check the IDEA or 504 Indicator in TIDE. It must be activated for accommodations to sync.\*
- Review the student's SASID in CT-SEDS to ensure that it is a legitimate SASID aligned to PSIS/TIDE.\*

\*Please work with your PSIS Coordinator to make corrections.

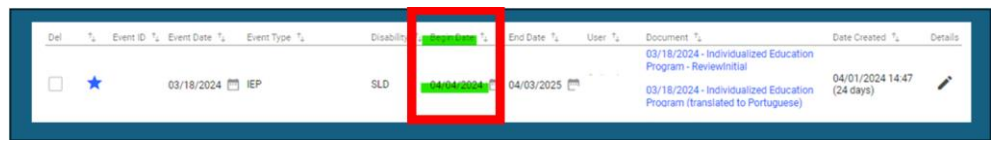

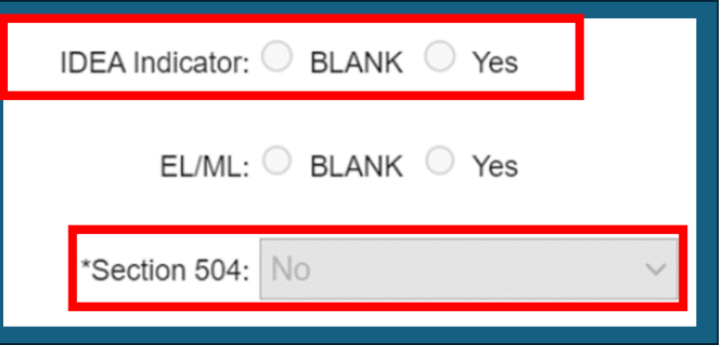

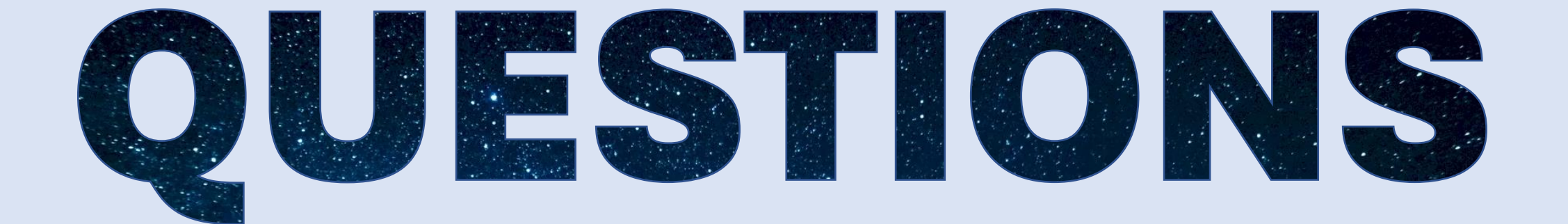

# FROM THE

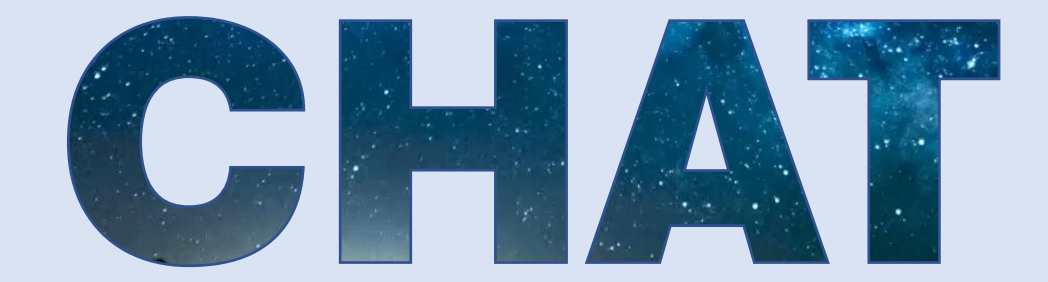

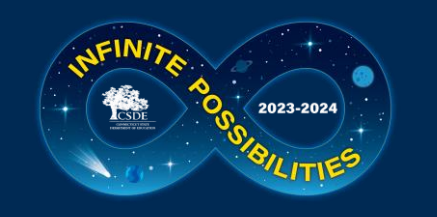

#### **Thank you for your participation!**

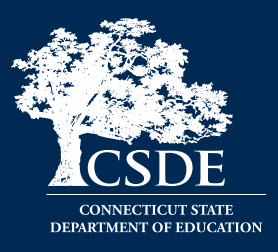

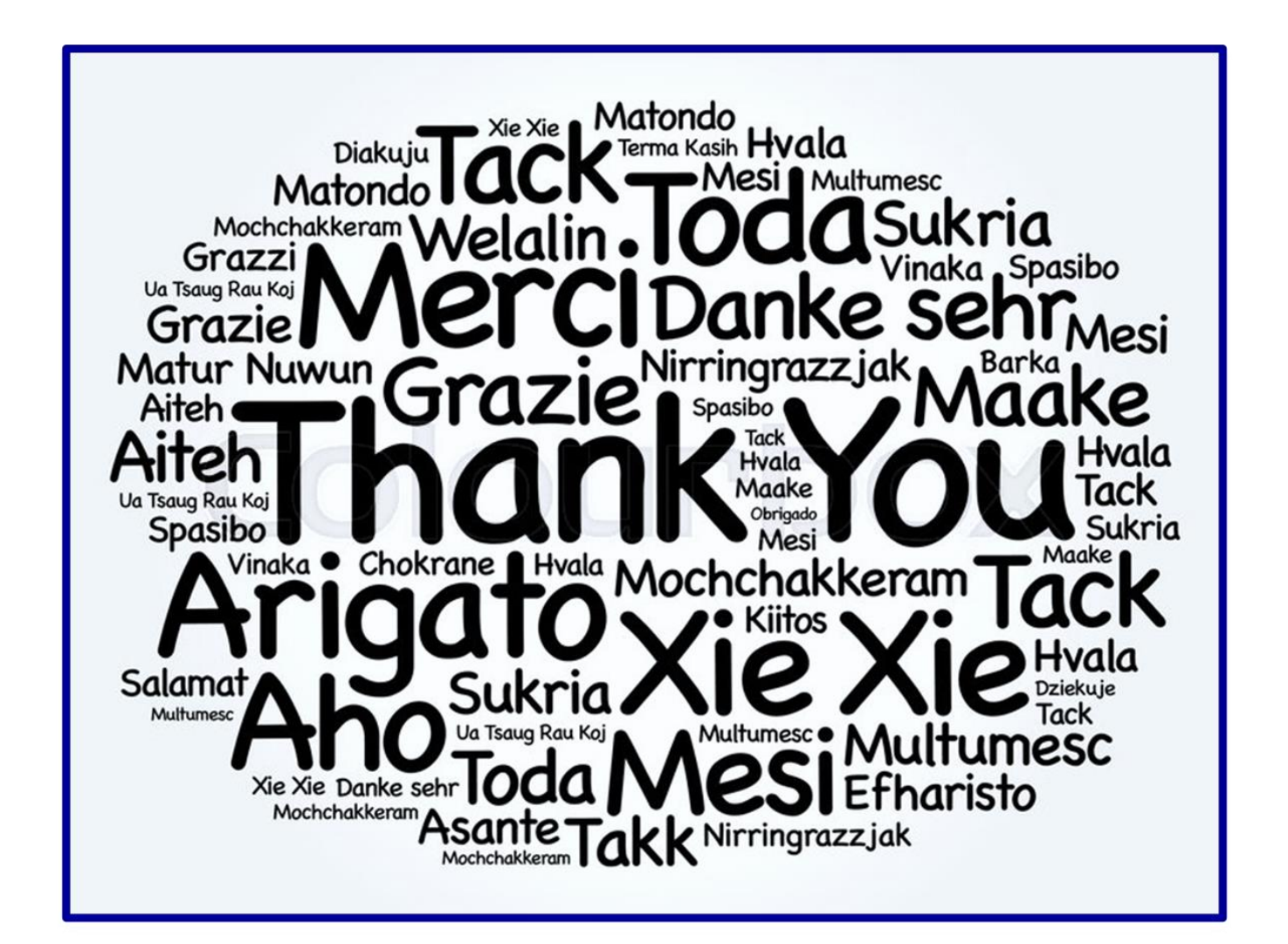